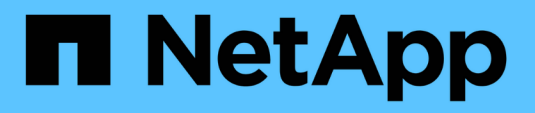

# **Configuración y habilitación de la protección de datos condicionada por políticas**

SnapManager for SAP

NetApp April 19, 2024

This PDF was generated from https://docs.netapp.com/es-es/snapmanager-sap/unix-administration/taskconfigure-snapdrive-when-rbac-is-enabled.html on April 19, 2024. Always check docs.netapp.com for the latest.

# **Tabla de contenidos**

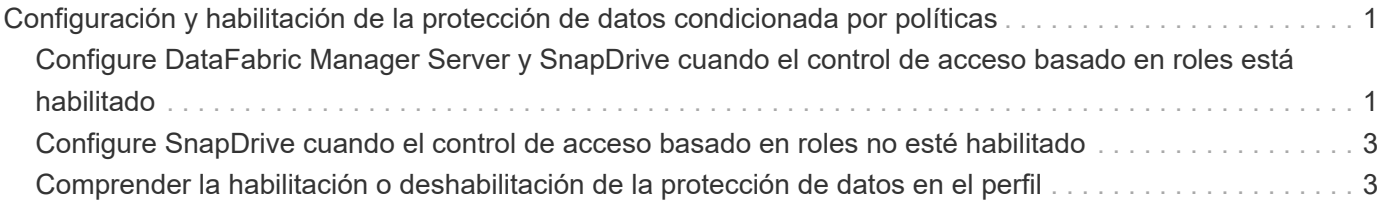

# <span id="page-2-0"></span>**Configuración y habilitación de la protección de datos condicionada por políticas**

Debe configurar SnapDrive y DataFabric Manager Server para permitir la protección de datos en el perfil a fin de proteger backups en sistemas de almacenamiento secundario. Puede seleccionar las políticas de protección en la consola de Protection Manager para especificar cómo se protegerán los backups de la base de datos.

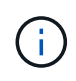

Debe asegurarse de que Unified Manager de OnCommand se encuentre instalado en un servidor aparte para habilitar la protección de datos.

# <span id="page-2-1"></span>**Configure DataFabric Manager Server y SnapDrive cuando el control de acceso basado en roles está habilitado**

Cuando se habilita el control de acceso basado en roles (RBAC), debe configurar DataFabric Manager Server para que incluya las funcionalidades de RBAC. También debe registrar al usuario de SnapDrive creado en DataFabric Manager Server y al usuario raíz del sistema de almacenamiento en SnapDrive.

# **Pasos**

- 1. Configure DataFabric Manager Server.
	- a. Para actualizar DataFabric Manager Server para actualizar los cambios realizados directamente en el sistema de almacenamiento mediante la base de datos de destino, introduzca el siguiente comando:

# **dfm host discover** *storage\_system*

- b. Cree un usuario nuevo en DataFabric Manager Server y defina la contraseña.
- c. Para añadir un usuario del sistema operativo a la lista de administración del servidor de DataFabric Manager, escriba el siguiente comando:

### **dfm user add** *sd-admin*

d. Para crear una función nueva en DataFabric Manager Server, introduzca el siguiente comando:

### **dfm role create** *sd-admin-role*

e. Para agregar la funcionalidad DFM.Core.AccessCheck Global a la función, escriba el siguiente comando:

# **dfm role add** *sd-admin-role* **DFM.Core.AccessCheck Global**

f. Para añadir sd-admin-role para el usuario del sistema operativo, introduzca el siguiente comando:

```
dfm user role set sd-adminsd-admin-role
```
g. Para crear otra función en DataFabric Manager Server para el usuario raíz de SnapDrive, escriba el siguiente comando:

#### **dfm role create** *sd-protect*

h. Para añadir funcionalidades de RBAC al rol creado para el usuario raíz de SnapDrive o el administrador, escriba los siguientes comandos:

**dfm role add** *sd-protect* **SD.Config.Read Global dfm role add** *sd-protect* **SD.Config.Write Global dfm role add** *sd-protect* **SD.Config.Delete Global dfm role add** *sd-protect* **SD.Storage.Read Global dfm role add** *sd-protect* **DFM.Database.Write Global**

#### **dfm role add** *sd-protect* **GlobalDataProtection**

a. Para añadir el usuario de oracle de la base de datos de destino a la lista de administradores del servidor DataFabric Manager y asignar el rol sd-Protect, introduzca el siguiente comando:

#### **dfm user add -r** *sd-protecttardb\_host1***\oracle**

b. Para añadir el sistema de almacenamiento utilizado por la base de datos de destino en DataFabric Manager Server, escriba el siguiente comando:

#### **dfm host set** *storage\_system* **hostLogin=oracle hostPassword=***password*

c. Para crear una función nueva en el sistema de almacenamiento utilizado por la base de datos de destino en DataFabric Manager Server, introduzca el siguiente comando:

#### **dfm host role create -h** *storage\_system-c* **"api-,login-"** *storage-rbac-role*

d. Para crear un grupo nuevo en el sistema de almacenamiento y asignar el nuevo rol creado en DataFabric Manager Server, introduzca el siguiente comando:

#### **dfm host usergroup create -h** *storage\_system***-r** *storage-rbac-rolestorage-rbacgroup*

e. Para crear un nuevo usuario en el sistema de almacenamiento y asignar la nueva función y el grupo creado en DataFabric Manager Server, introduzca el siguiente comando:

#### **dfm host user create -h** *storage\_system***-r** *storage-rbac-role* **-p** *password* **-g** *storage-rbac-grouptardb\_host1*

- 2. Configure SnapDrive.
	- a. Para registrar las credenciales de *sd-admin* Usuario con SnapDrive, introduzca el comando siguiente:

#### **snapdrive config set -dfm** *sd-admindfm\_host*

b. Para registrar el usuario raíz o el administrador del sistema de almacenamiento en SnapDrive, escriba el siguiente comando:

# <span id="page-4-0"></span>**Configure SnapDrive cuando el control de acceso basado en roles no esté habilitado**

Para habilitar la protección de datos, debe registrar en SnapDrive al usuario raíz o al administrador de DataFabric Manager Server y al usuario raíz del sistema de almacenamiento.

# **Pasos**

1. Para actualizar DataFabric Manager Server para actualizar los cambios realizados directamente en el sistema de almacenamiento mediante la base de datos de destino, introduzca el siguiente comando:

**ejemplo**

```
dfm host discover storage_system
```
2. Para registrar el usuario raíz o el administrador de DataFabric Manager Server en SnapDrive, introduzca el siguiente comando:

**ejemplo**

### **snapdrive config set -dfm** *Administratordfm\_host*

3. Para registrar el usuario raíz o el administrador del sistema de almacenamiento con SnapDrive, escriba el siguiente comando:

**ejemplo**

**snapdrive config set root** *storage\_system*

# <span id="page-4-1"></span>**Comprender la habilitación o deshabilitación de la protección de datos en el perfil**

Puede habilitar o deshabilitar la protección de datos al crear o actualizar un perfil de base de datos.

Para crear un backup protegido de una base de datos en los recursos de almacenamiento secundario, los administradores de bases de datos y los administradores de almacenamiento realizan las siguientes acciones.

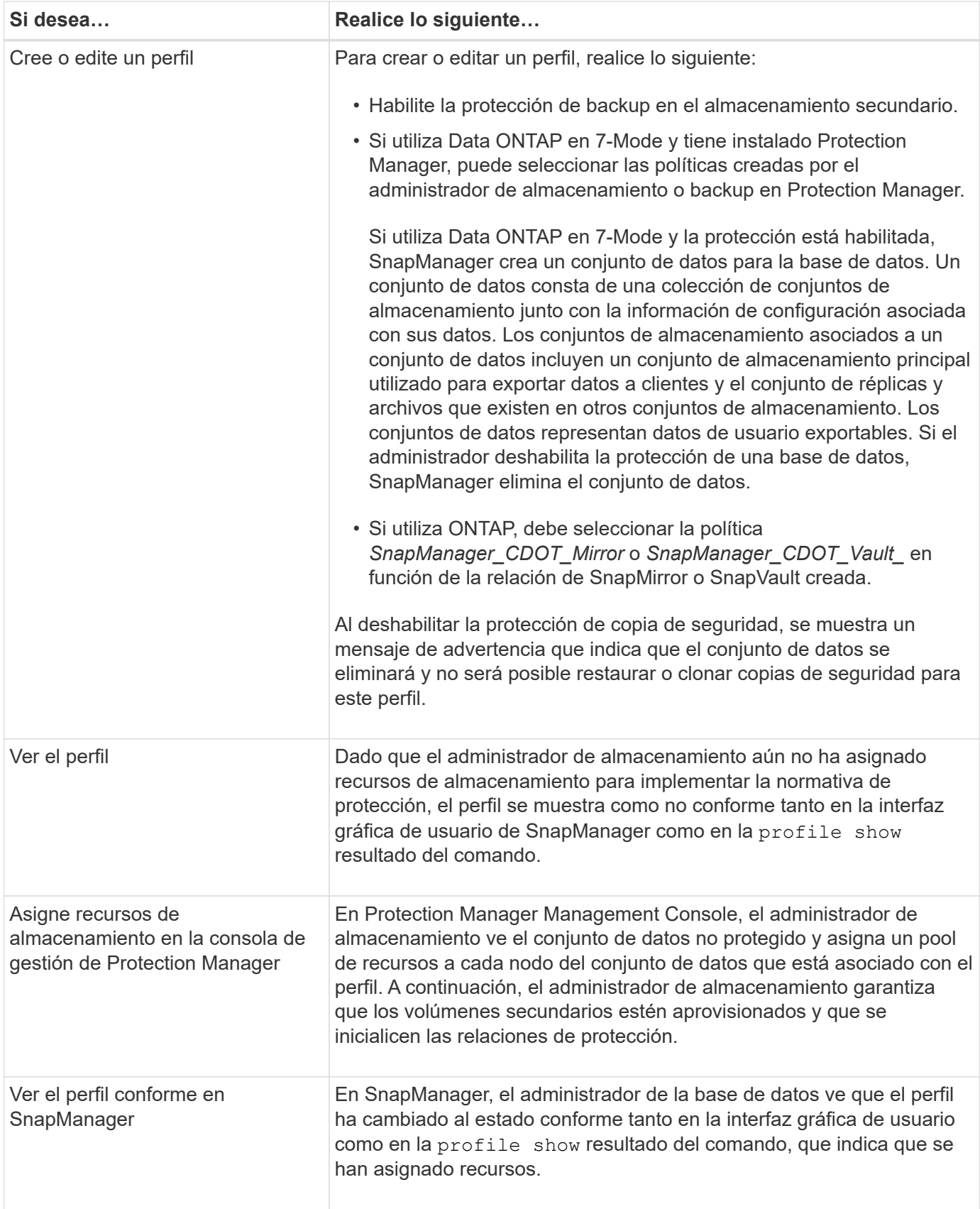

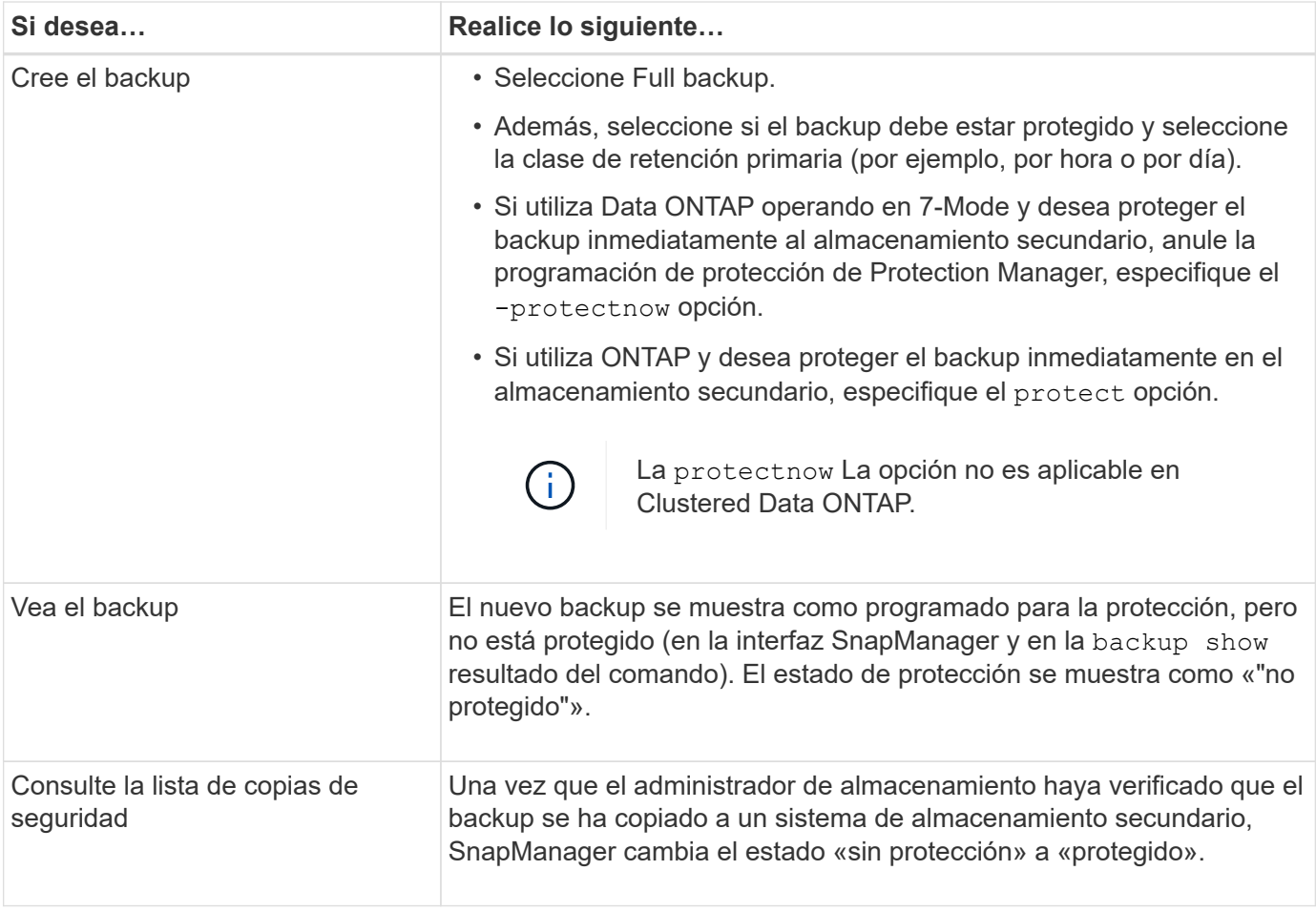

### **Información de copyright**

Copyright © 2024 NetApp, Inc. Todos los derechos reservados. Imprimido en EE. UU. No se puede reproducir este documento protegido por copyright ni parte del mismo de ninguna forma ni por ningún medio (gráfico, electrónico o mecánico, incluidas fotocopias, grabaciones o almacenamiento en un sistema de recuperación electrónico) sin la autorización previa y por escrito del propietario del copyright.

El software derivado del material de NetApp con copyright está sujeto a la siguiente licencia y exención de responsabilidad:

ESTE SOFTWARE LO PROPORCIONA NETAPP «TAL CUAL» Y SIN NINGUNA GARANTÍA EXPRESA O IMPLÍCITA, INCLUYENDO, SIN LIMITAR, LAS GARANTÍAS IMPLÍCITAS DE COMERCIALIZACIÓN O IDONEIDAD PARA UN FIN CONCRETO, CUYA RESPONSABILIDAD QUEDA EXIMIDA POR EL PRESENTE DOCUMENTO. EN NINGÚN CASO NETAPP SERÁ RESPONSABLE DE NINGÚN DAÑO DIRECTO, INDIRECTO, ESPECIAL, EJEMPLAR O RESULTANTE (INCLUYENDO, ENTRE OTROS, LA OBTENCIÓN DE BIENES O SERVICIOS SUSTITUTIVOS, PÉRDIDA DE USO, DE DATOS O DE BENEFICIOS, O INTERRUPCIÓN DE LA ACTIVIDAD EMPRESARIAL) CUALQUIERA SEA EL MODO EN EL QUE SE PRODUJERON Y LA TEORÍA DE RESPONSABILIDAD QUE SE APLIQUE, YA SEA EN CONTRATO, RESPONSABILIDAD OBJETIVA O AGRAVIO (INCLUIDA LA NEGLIGENCIA U OTRO TIPO), QUE SURJAN DE ALGÚN MODO DEL USO DE ESTE SOFTWARE, INCLUSO SI HUBIEREN SIDO ADVERTIDOS DE LA POSIBILIDAD DE TALES DAÑOS.

NetApp se reserva el derecho de modificar cualquiera de los productos aquí descritos en cualquier momento y sin aviso previo. NetApp no asume ningún tipo de responsabilidad que surja del uso de los productos aquí descritos, excepto aquello expresamente acordado por escrito por parte de NetApp. El uso o adquisición de este producto no lleva implícita ninguna licencia con derechos de patente, de marcas comerciales o cualquier otro derecho de propiedad intelectual de NetApp.

Es posible que el producto que se describe en este manual esté protegido por una o más patentes de EE. UU., patentes extranjeras o solicitudes pendientes.

LEYENDA DE DERECHOS LIMITADOS: el uso, la copia o la divulgación por parte del gobierno están sujetos a las restricciones establecidas en el subpárrafo (b)(3) de los derechos de datos técnicos y productos no comerciales de DFARS 252.227-7013 (FEB de 2014) y FAR 52.227-19 (DIC de 2007).

Los datos aquí contenidos pertenecen a un producto comercial o servicio comercial (como se define en FAR 2.101) y son propiedad de NetApp, Inc. Todos los datos técnicos y el software informático de NetApp que se proporcionan en este Acuerdo tienen una naturaleza comercial y se han desarrollado exclusivamente con fondos privados. El Gobierno de EE. UU. tiene una licencia limitada, irrevocable, no exclusiva, no transferible, no sublicenciable y de alcance mundial para utilizar los Datos en relación con el contrato del Gobierno de los Estados Unidos bajo el cual se proporcionaron los Datos. Excepto que aquí se disponga lo contrario, los Datos no se pueden utilizar, desvelar, reproducir, modificar, interpretar o mostrar sin la previa aprobación por escrito de NetApp, Inc. Los derechos de licencia del Gobierno de los Estados Unidos de América y su Departamento de Defensa se limitan a los derechos identificados en la cláusula 252.227-7015(b) de la sección DFARS (FEB de 2014).

#### **Información de la marca comercial**

NETAPP, el logotipo de NETAPP y las marcas que constan en <http://www.netapp.com/TM>son marcas comerciales de NetApp, Inc. El resto de nombres de empresa y de producto pueden ser marcas comerciales de sus respectivos propietarios.